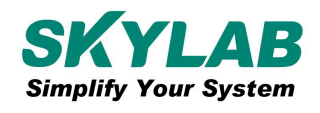

# **SKB369 AT** 指令集**/ SKB369 AT Instruction and Examples**

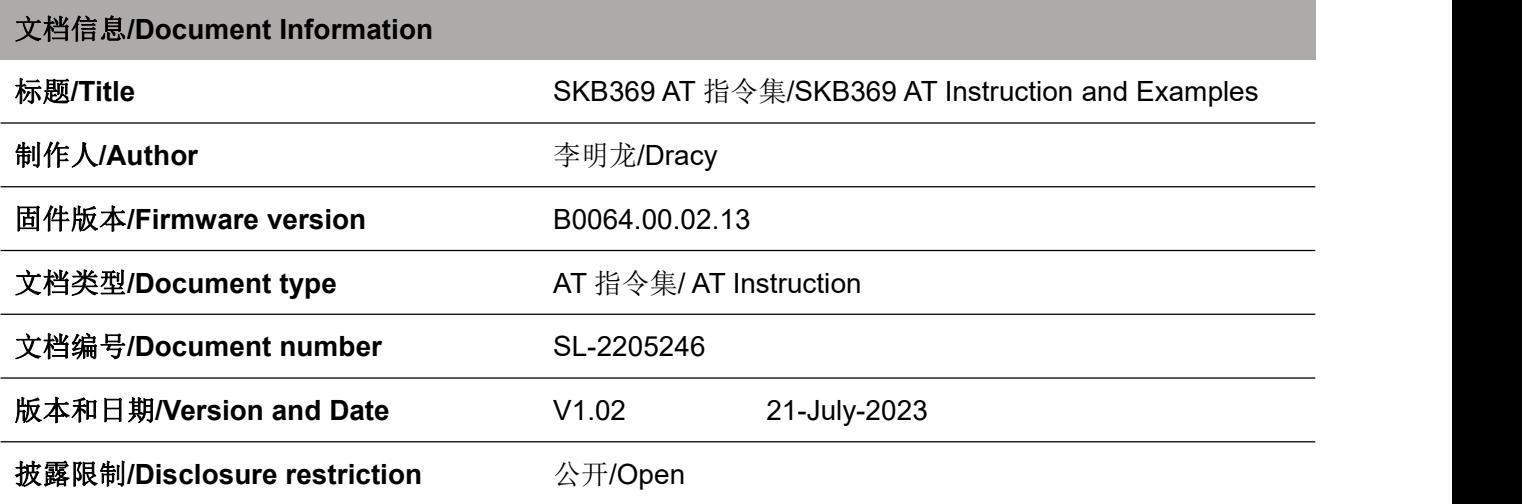

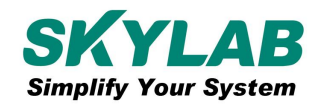

# 修订历史**/Revision History**

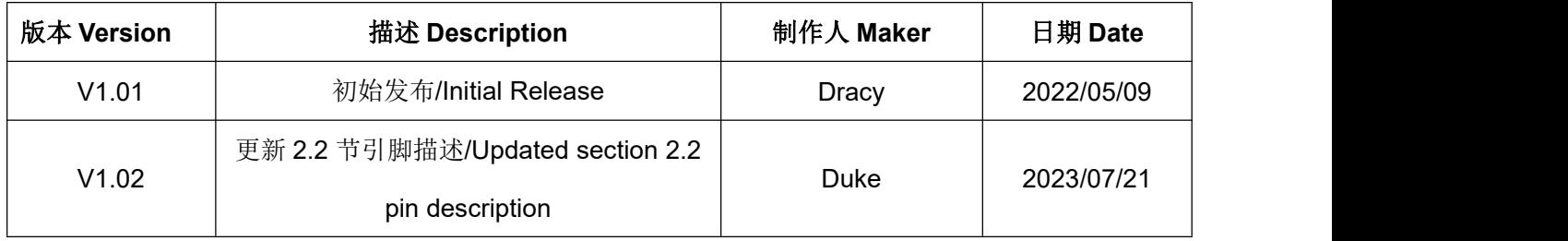

SKYLAB 保留本文档及本文档所包含的信息的所有权利。SKYLAB 拥有本文档所述的产品、名称、标 识和设计的全部知识产权。严禁没有征得 SKYLAB 的许可的情况下复制、使用、修改或向第三方披露本文 档的全部或部分内容。

SKYLAB 对本文档所包含的信息的使用不承担任何责任。没有明示或暗示的保证,包括但不限于关于 信息的准确性、正确性、可靠性和适用性。SKYLAB 可以随时修订这个文档。可以访问 [www.skylab.com.cn](http://www.skylab.com.cn) 获得最新的文件。

Copyright © 2022, 深圳市天工测控技术有限公司。

SKYLAB® 是深圳市天工测控技术有限公司在中国的注册商

SKYLAB reserves all rights to this document and the information contained herein. Products, names, lo gos and designs described herein may in whole or in part be subject to intellectual property rights. Repr oduction, use, modification or disclosure to third parties of this document or any part thereof without the express permission of SKYLAB is strictly prohibited.

The information contained herein is provided "as is" and SKYLAB assumes no liability for the use of the information. No warranty, either express or implied, is given, including but not limited, with respect to the accuracy, correctness, reliability and fitness for a particular purpose of the information. This document may be revised by SKYLAB at any time. For most recent documents, visit [www.skylab.com.cn.](http://www.skylab.com.cn.)

Copyright © 2022, Skylab M&C Technology Co., Ltd.

SKYLAB® is a registered trademark of Skylab M&C Technology Co., Ltd in China.

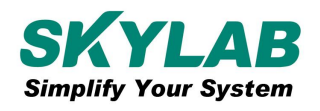

# 目录**/Contents**

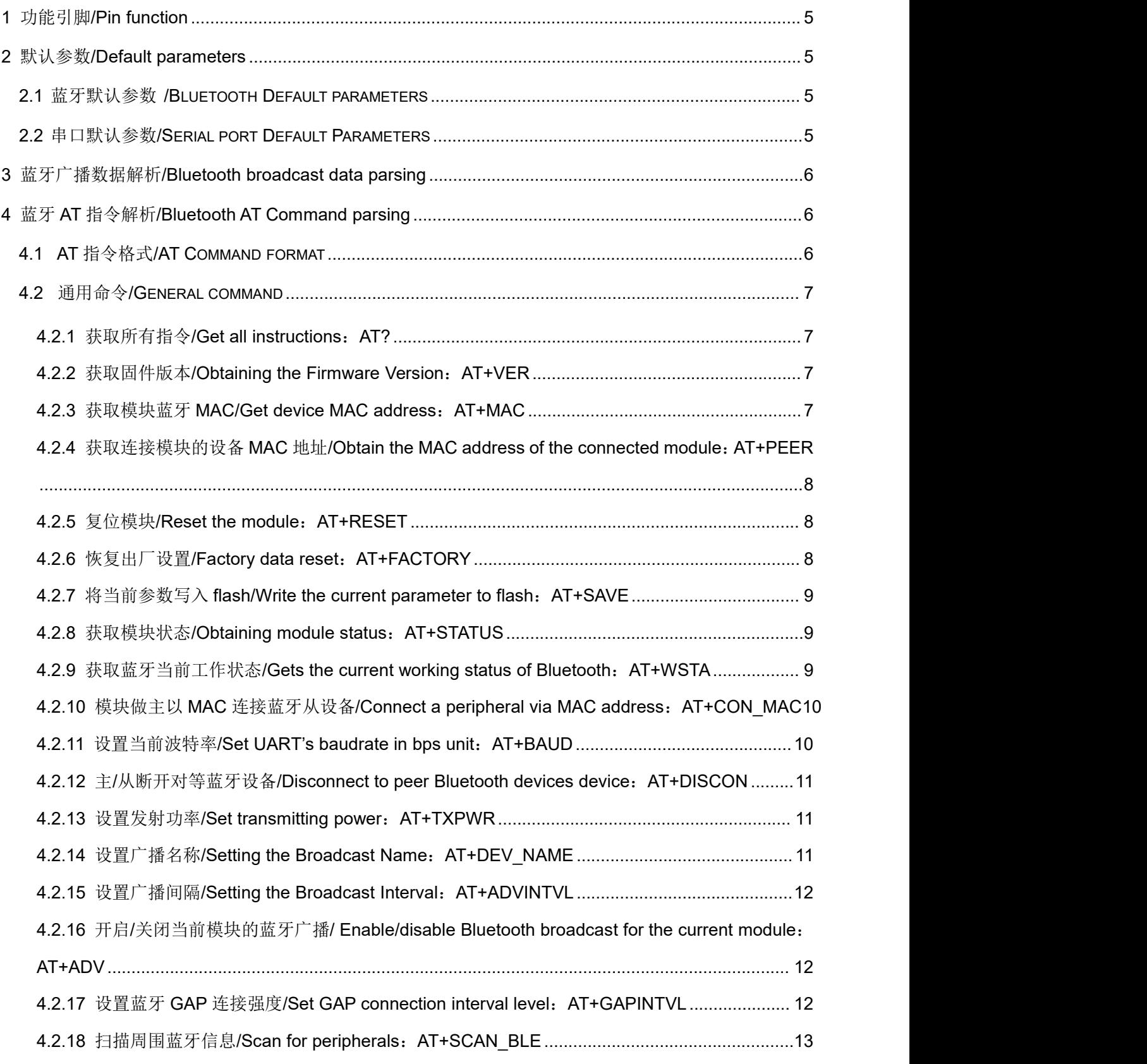

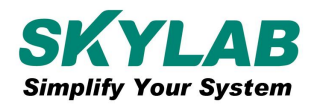

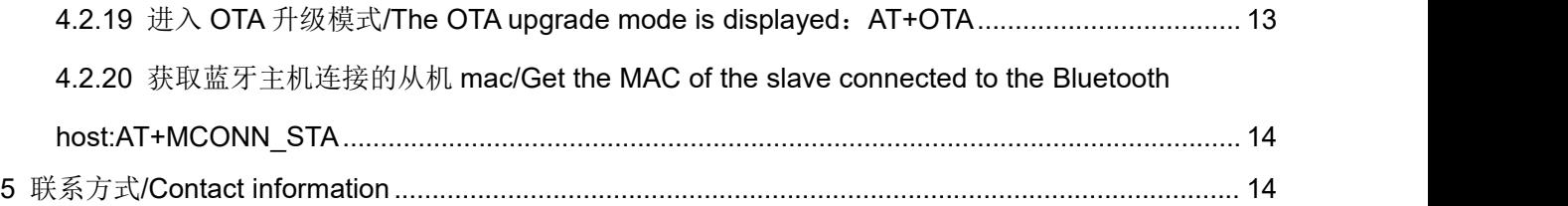

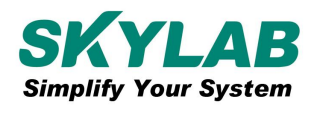

# <span id="page-4-0"></span>**1** 功能引脚**/Pin function**

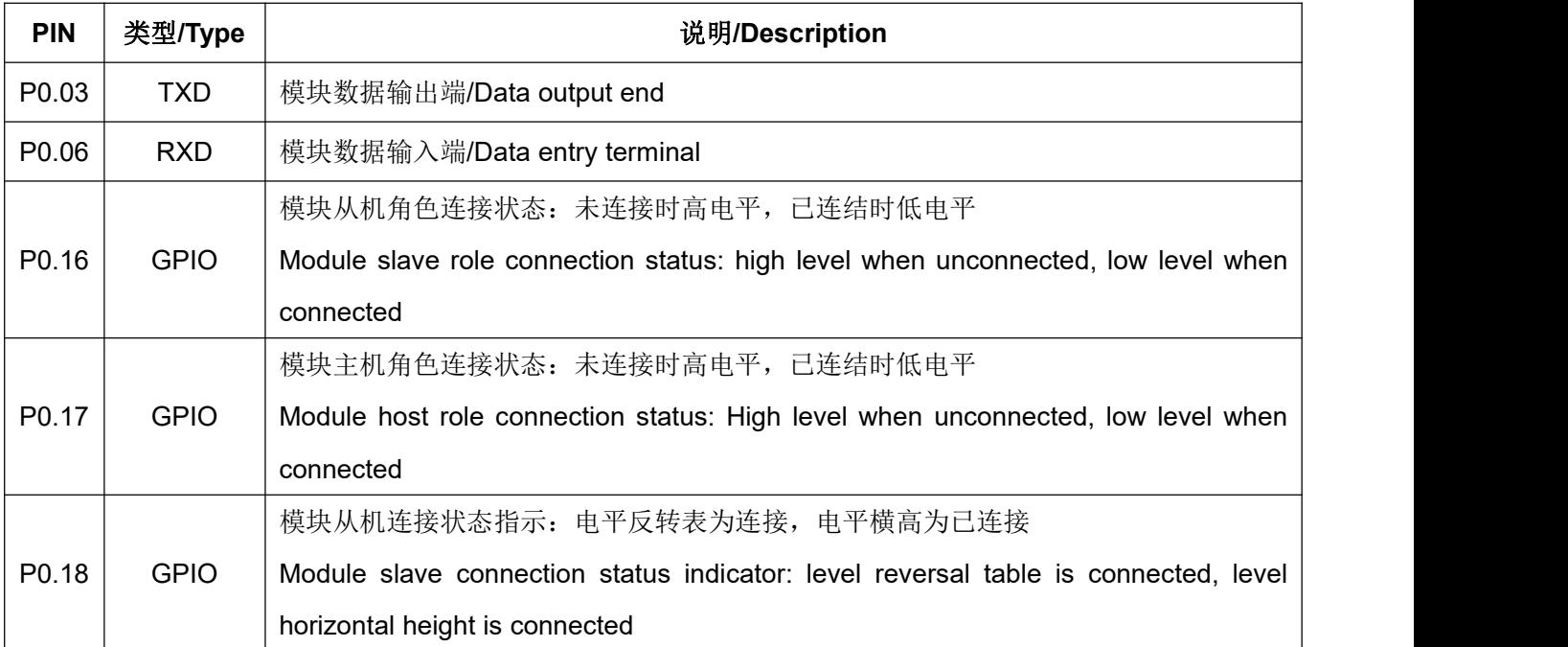

# <span id="page-4-1"></span>**2** 默认参数**/Default parameters**

# <span id="page-4-2"></span>**2.1** 蓝牙默认参数 **/Bluetooth Default parameters**

广播名称/Name of advertising: nRF52832

发射功率/Transmission power:4dBm

广播间隔/Advertising interval: 100ms

广播间隔/Advertising interval:开启/Open

串口状态/serial port state:开启/Open

GAP 连接/GAP connection interval level: High

# <span id="page-4-3"></span>**2.2** 串口默认参数**/Serial port Default Parameters**

波特率/Baud rate: 115200 bps

引脚/PIN: TX: P0.03 RX: P0.06

数据位/Data bits:8 位/ 8 bit

校验位/Parity bit: 无/ ON

停止位/Stop bit:1 位/1 bit

流控/Flow control: 无/ ON

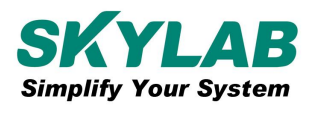

# <span id="page-5-0"></span>**3** 蓝牙广播数据解析**/Bluetooth broadcast data parsing**

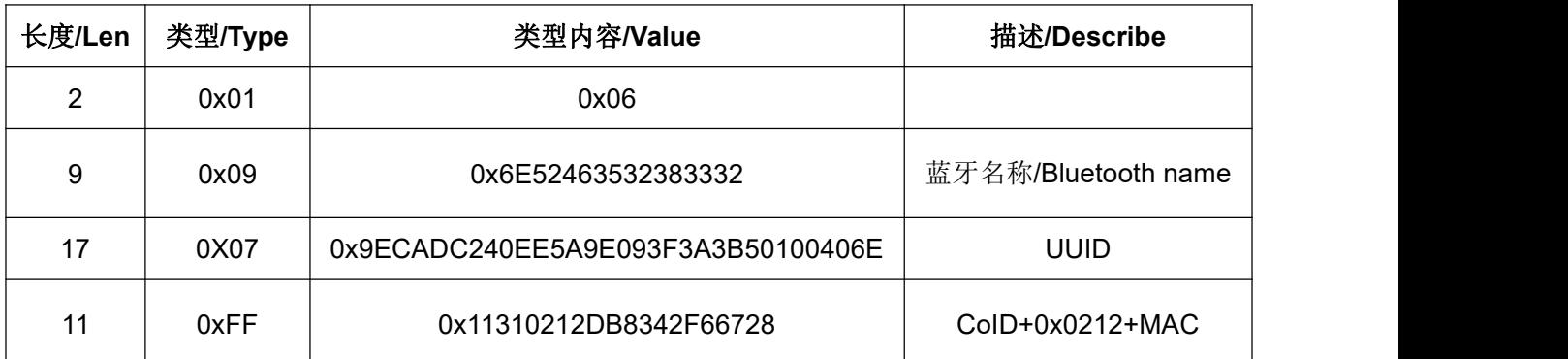

# <span id="page-5-1"></span>**4** 蓝牙 **AT** 指令解析**/Bluetooth AT Command parsing**

# <span id="page-5-2"></span>**4.1 AT** 指令格式**/AT Command format**

指令串由五个部分构成: 指令头、指令、参数连接符、 [参数]、结束符, 指令头为:"AT+"或"AT?", 参 数连接符为"=",结束符为"rhr",参数连接符、参数为可选项(即可以带参数、也可以不带参数),当指令串 携带有参数则表示设置指令,若不带参数则表示查询指令。

The Command string consists of five parts: Command header, Command, parameter connector, [parameter], and terminator. The Command header is "AT+" or "AT?, the parameter concatenator is "=", and the end character is "\r\n". The parameter concatenator and parameter are optional (either with or without parameters). If the Command string contains parameters, it indicates that the Command is set; if it does not, it indicates that the Command is queried.

注意: 串口数据 20ms 作为一帧数据的超时, AT 指令识别以 AT+或 AT?开头, 后续参数不对(如格式, 参数,长度等)会返回错误,反之返回正确(如错误[AT]ER,正确[AT]OK)。在进行主和(或)从连接后, AT 命令依然识别,不作为透传数据,若不以 AT+或 AT?开头则视为透传数据进行转发

Note: Serial port data 20ms as a frame of data timeout, AT Command recognized as AT+ or AT? Error ([AT]ER, correct [AT]OK); error ([AT]ER); After a master and/or slave connection is made, the AT command isstill recognized and does not act as passthrough data. If the AT+ or AT? At the beginning, it is regarded as transparent data for forwarding.

#### 举例/For example:

设置广播间隔指令/Sets the broadcast interval command: AT+ADVINTVL=1000\r\n

查询广播间隔指令/Query broadcast interval instruction: AT+ADVINTVL\r\n

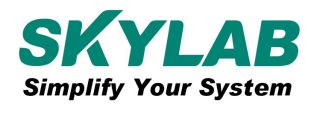

# <span id="page-6-0"></span>**4.2** 通用命令**/General command**

## <span id="page-6-1"></span>**4.2.1** 获取所有指令**/Get all instructions**:**AT?**

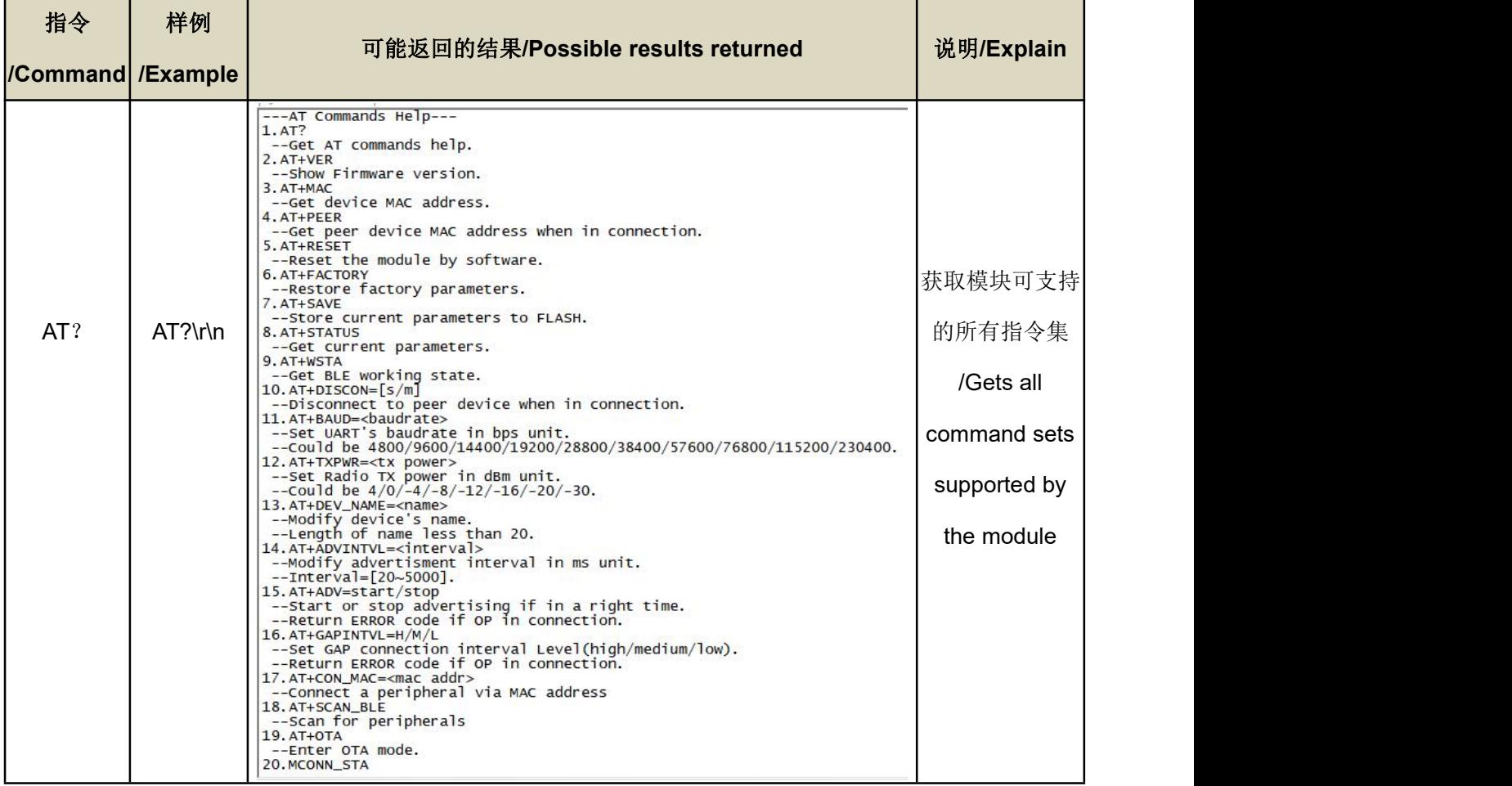

## <span id="page-6-2"></span>**4.2.2** 获取固件版本**/Obtaining the Firmware Version**:**AT+VER**

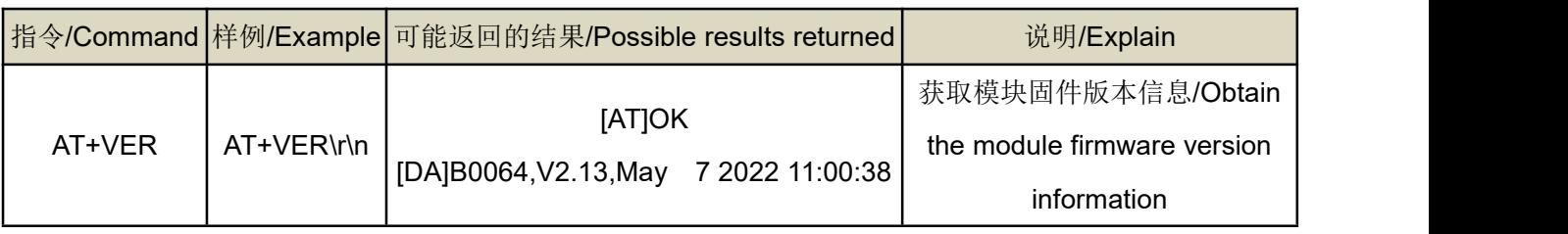

## <span id="page-6-3"></span>**4.2.3** 获取模块蓝牙 **MAC/Get device MAC address**:**AT+MAC**

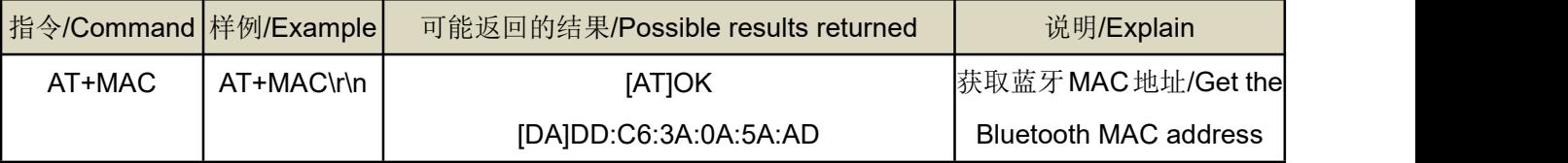

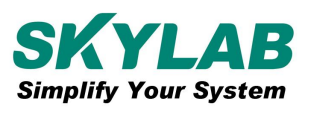

# <span id="page-7-0"></span>**4.2.4** 获取连接模块的设备 **MAC** 地址**/Obtain the MAC address of the connected**

#### **module**:**AT+PEER**

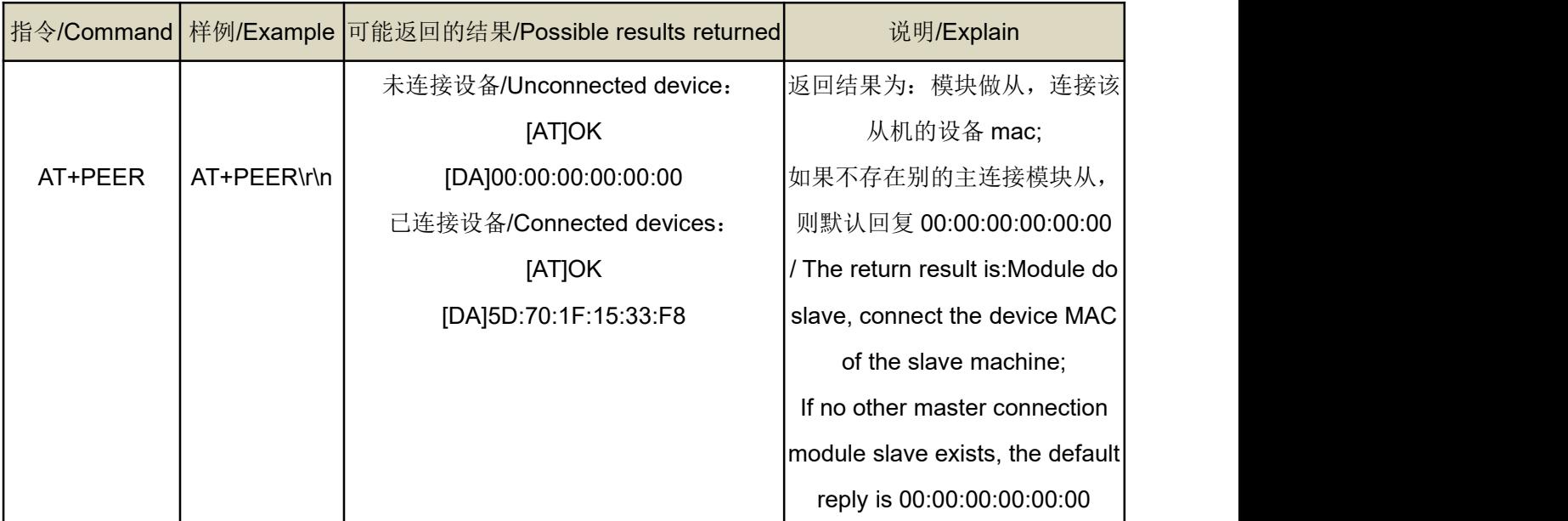

#### <span id="page-7-1"></span>**4.2.5** 复位模块**/Reset the module**:**AT+RESET**

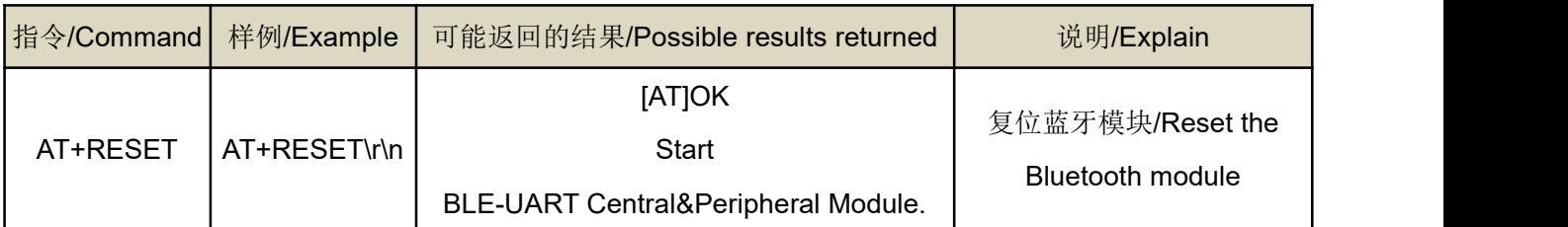

# <span id="page-7-2"></span>**4.2.6** 恢复出厂设置**/Factory data reset**:**AT+FACTORY**

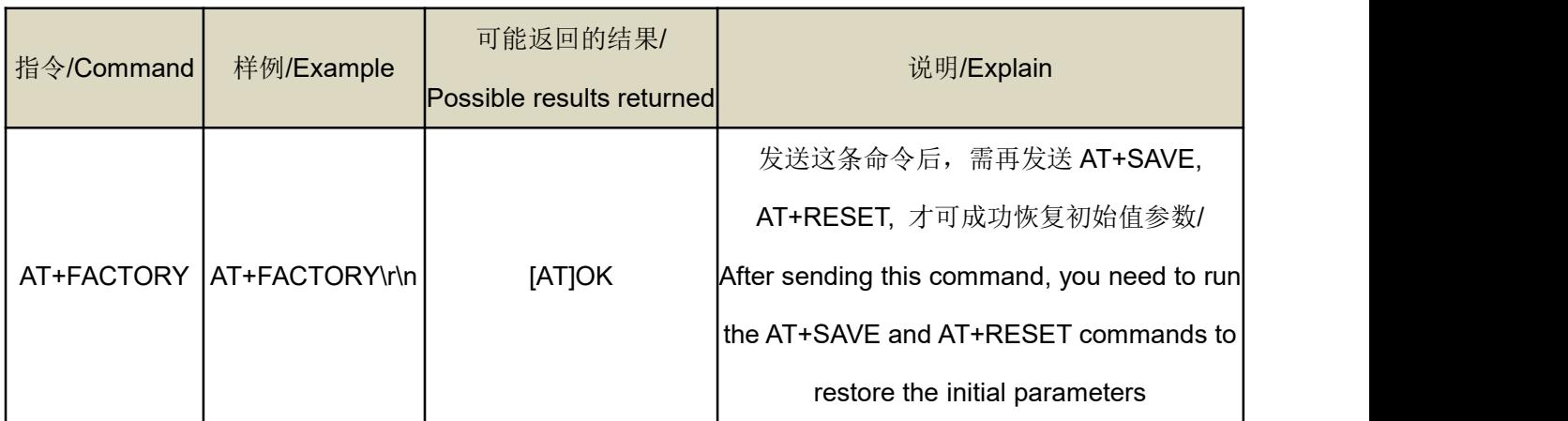

#### <span id="page-8-0"></span>**4.2.7** 将当前参数写入 **flash/Write the current parameter to flash**:**AT+SAVE**

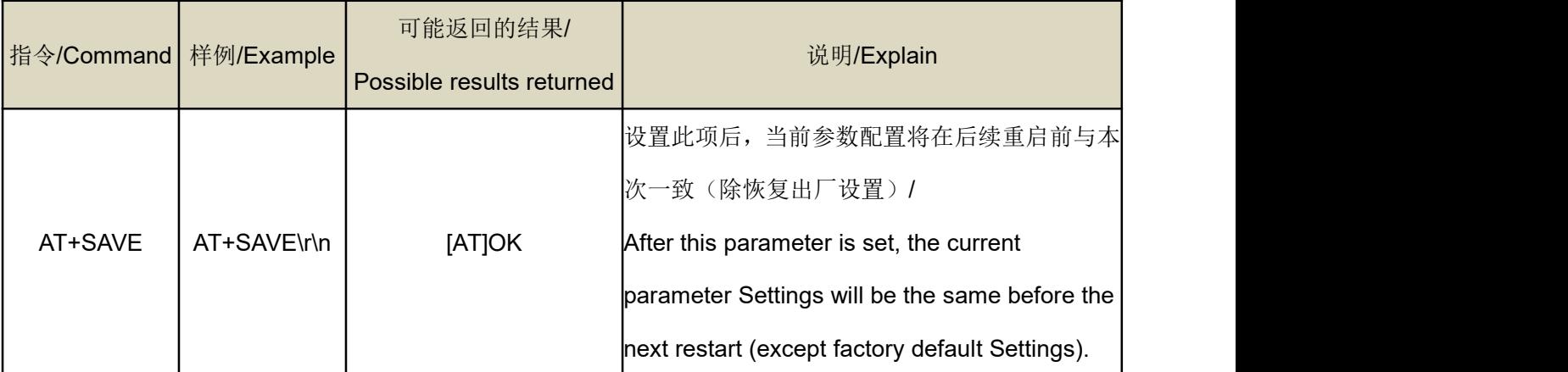

## <span id="page-8-1"></span>**4.2.8** 获取模块状态**/Obtaining module status**:**AT+STATUS**

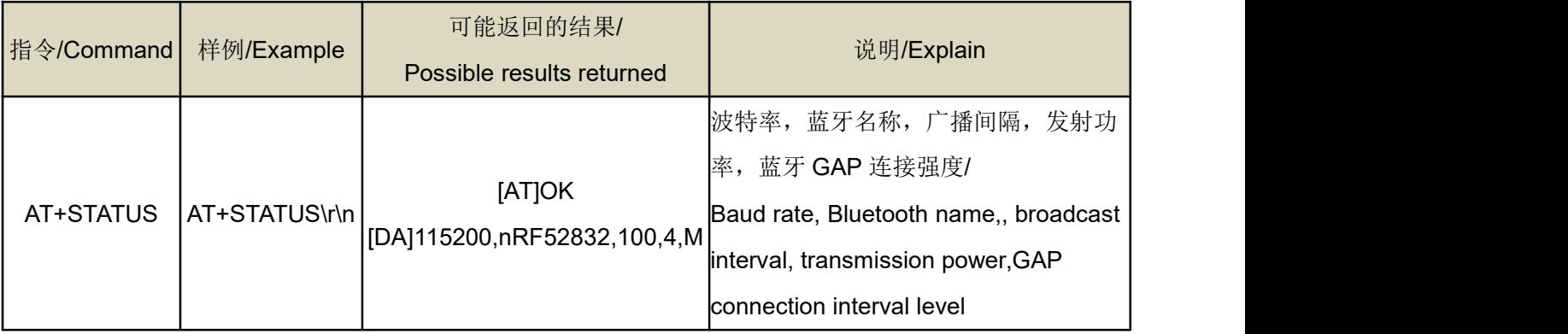

## <span id="page-8-2"></span>**4.2.9** 获 取 蓝 牙 当 前 工 作 状 态 **/Gets the current working status of Bluetooth** :

#### **AT+WSTA**

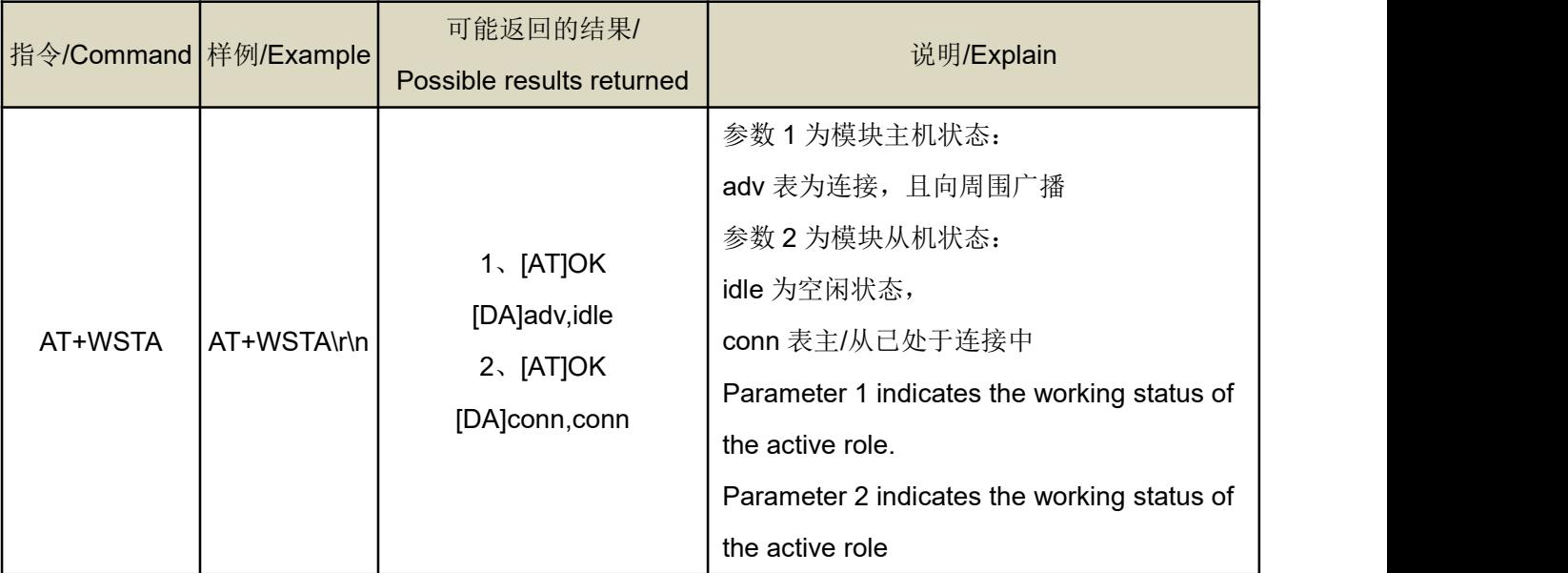

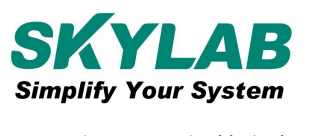

# <span id="page-9-0"></span>**4.2.10** 模块做主以 **MAC** 连接蓝牙从设备**/Connect a peripheral via MAC address**:

## **AT+CON\_MAC**

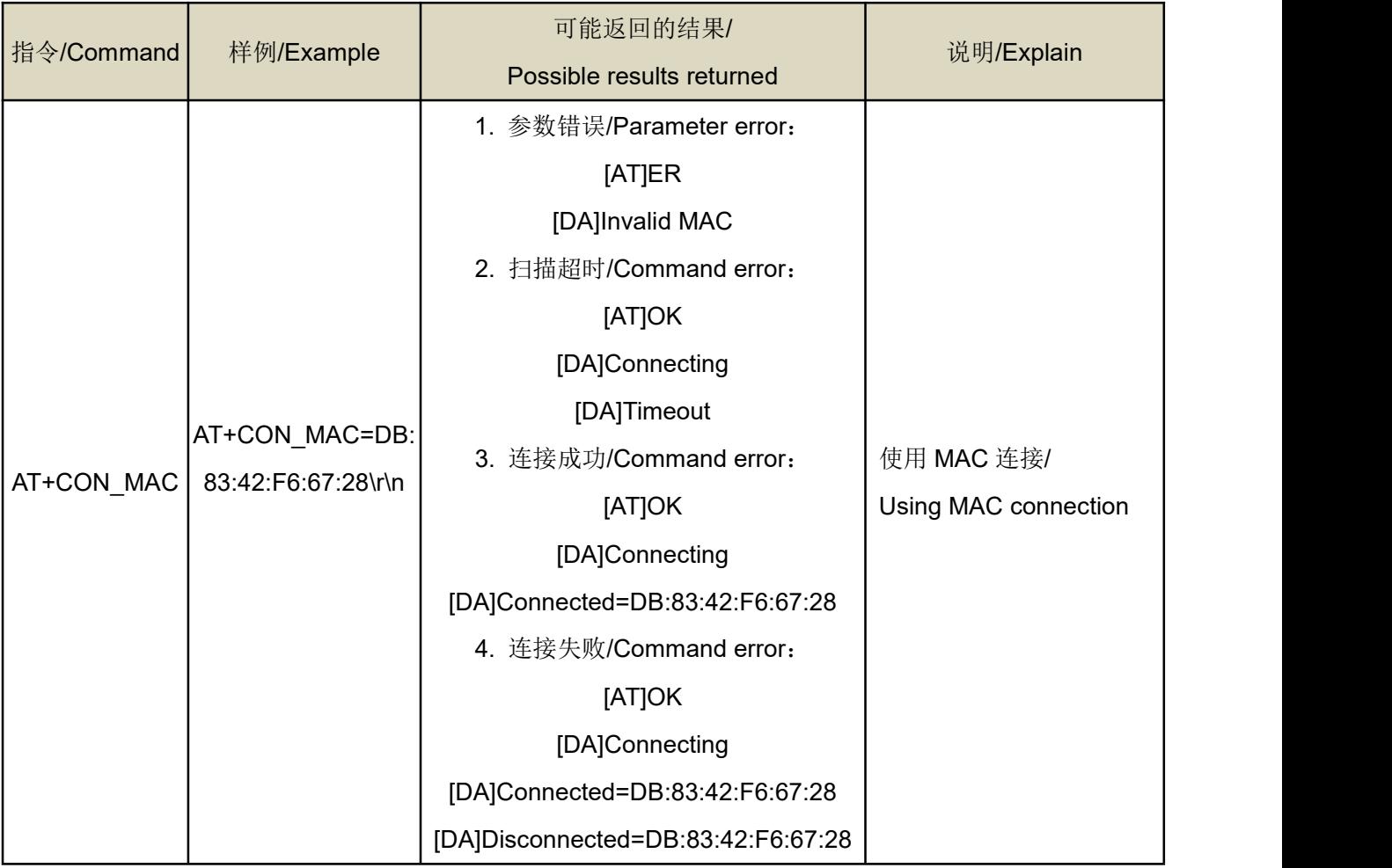

#### <span id="page-9-1"></span>**4.2.11** 设置当前波特率**/Set UART's baudrate in bps unit**:**AT+BAUD**

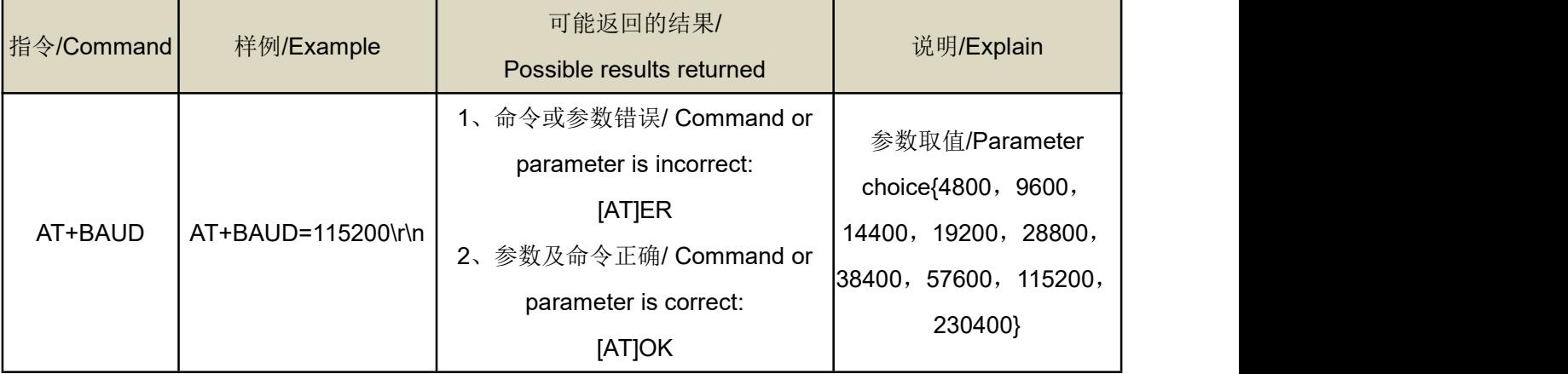

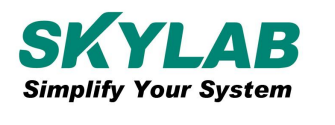

# <span id="page-10-0"></span>**4.2.12** 主 **/**从 断 开 对 等 蓝 牙 设 备 **/Disconnect to peer Bluetooth devices device** :

#### **AT+DISCON**

断开对等蓝牙设备: AT+DISCON=m/s\r\n m:作为主机断开; s:作为从机断开

#### AT+DISCON=m/s\r\n m:master role; s:slave role

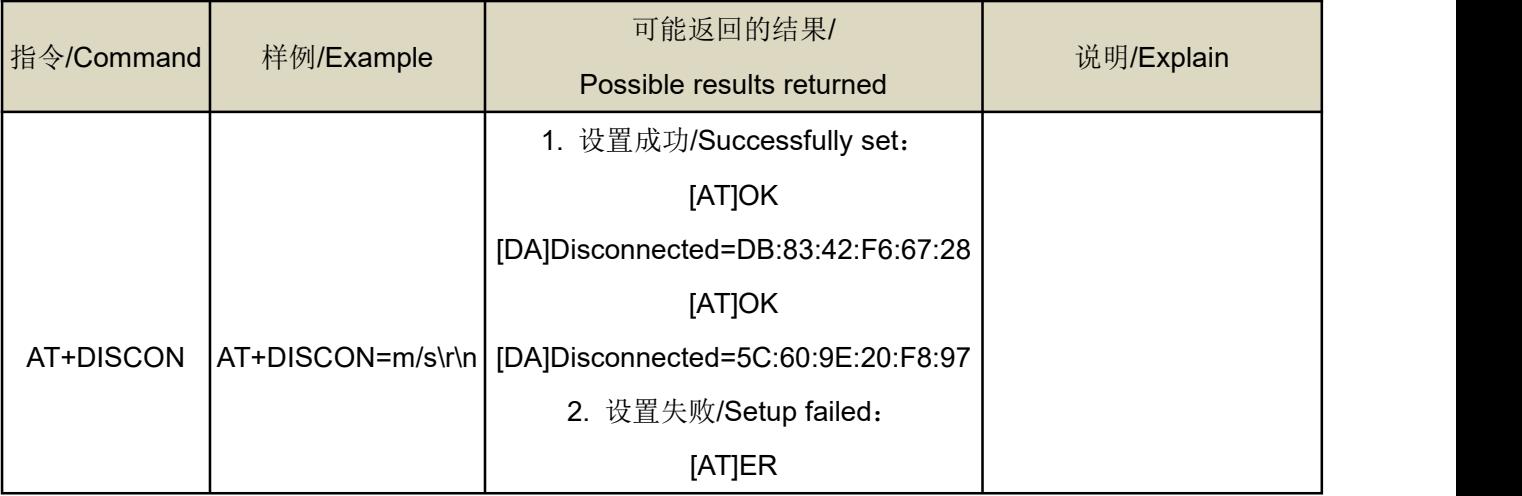

#### <span id="page-10-1"></span>**4.2.13** 设置发射功率**/Set transmitting power**:**AT+TXPWR**

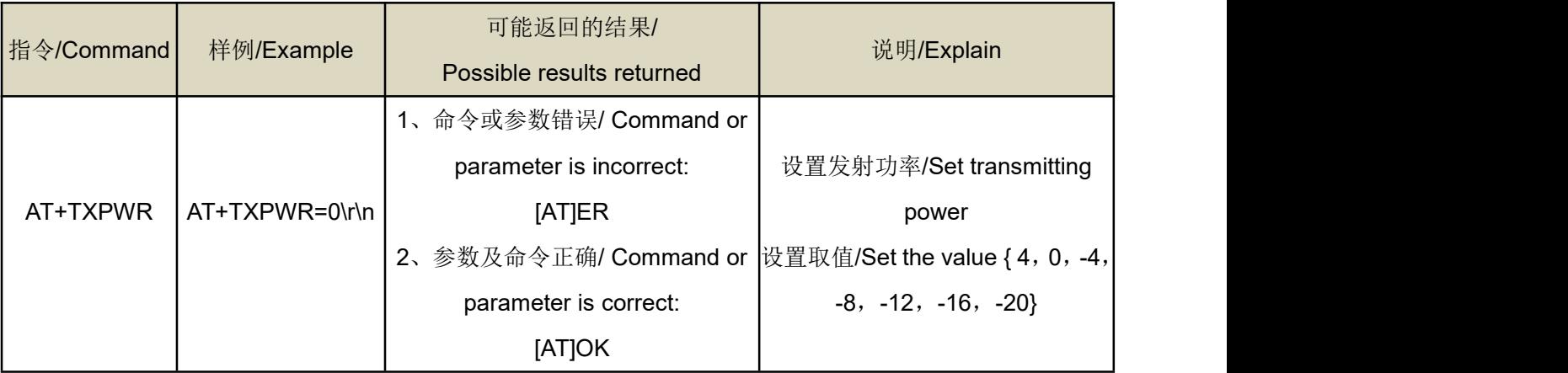

## <span id="page-10-2"></span>**4.2.14** 设置广播名称**/Setting the Broadcast Name**:**AT+DEV\_NAME**

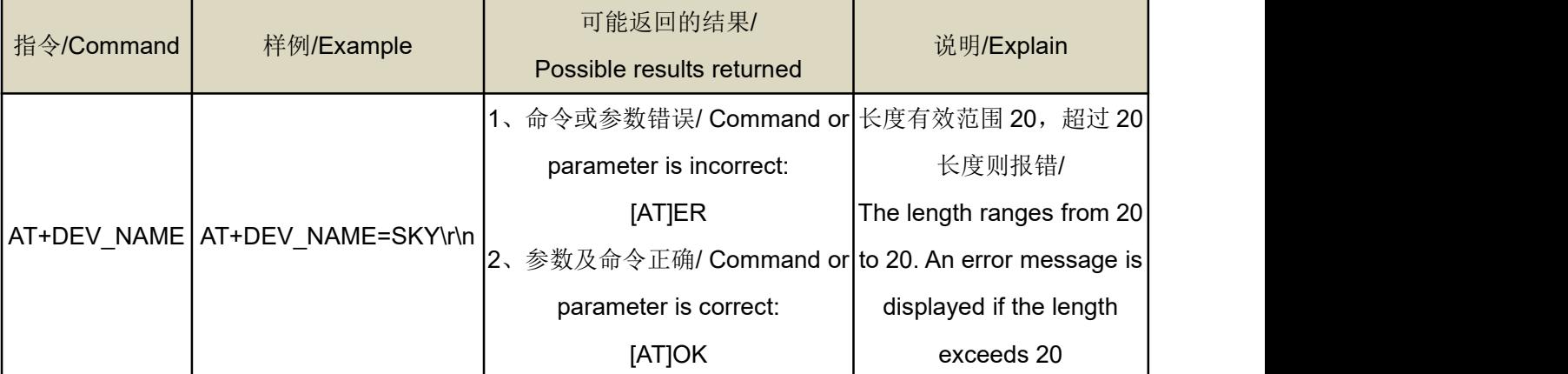

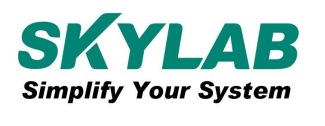

#### <span id="page-11-0"></span>**4.2.15** 设置广播间隔**/Setting the Broadcast Interval**:**AT+ADVINTVL**

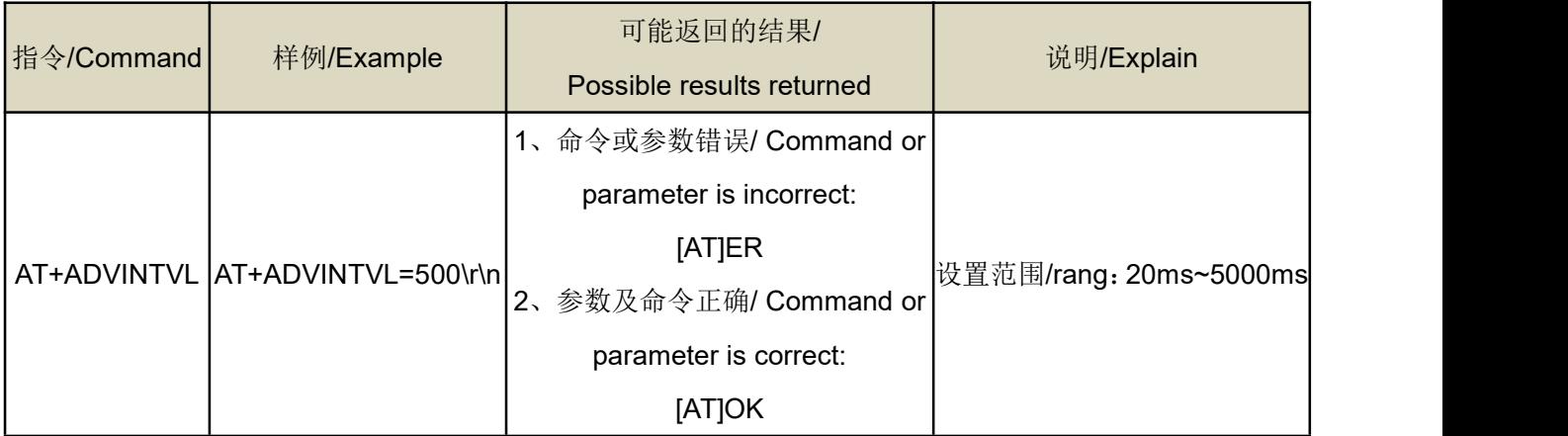

<span id="page-11-1"></span>**4.2.16** 开启**/**关闭当前模块的蓝牙广播**/ Enable/disable Bluetooth broadcast for the**

#### **current module**:**AT+ADV**

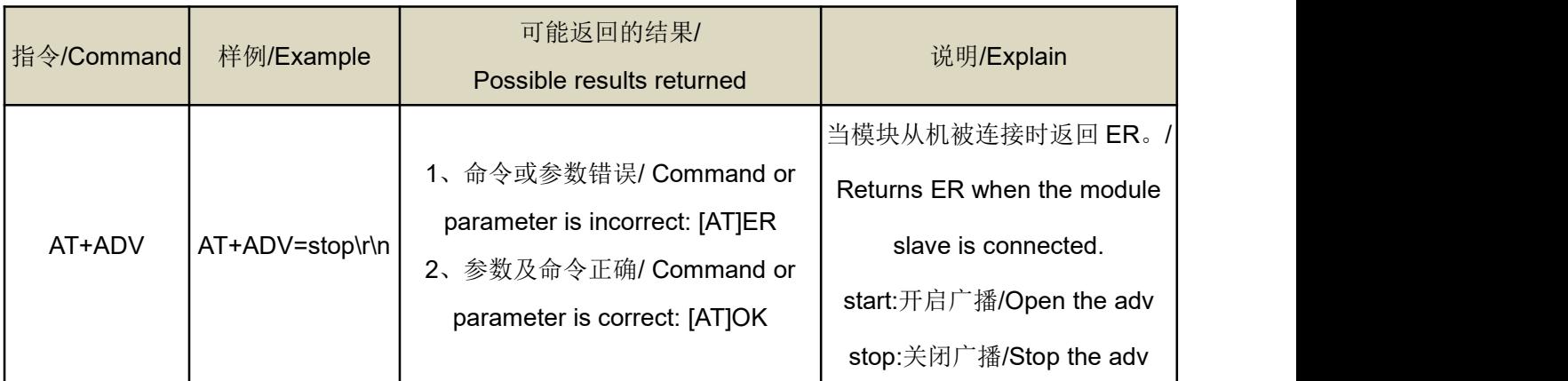

## <span id="page-11-2"></span>**4.2.17** 设置蓝牙 **GAP** 连接强度**/Set GAP connection interval level**:**AT+GAPINTVL**

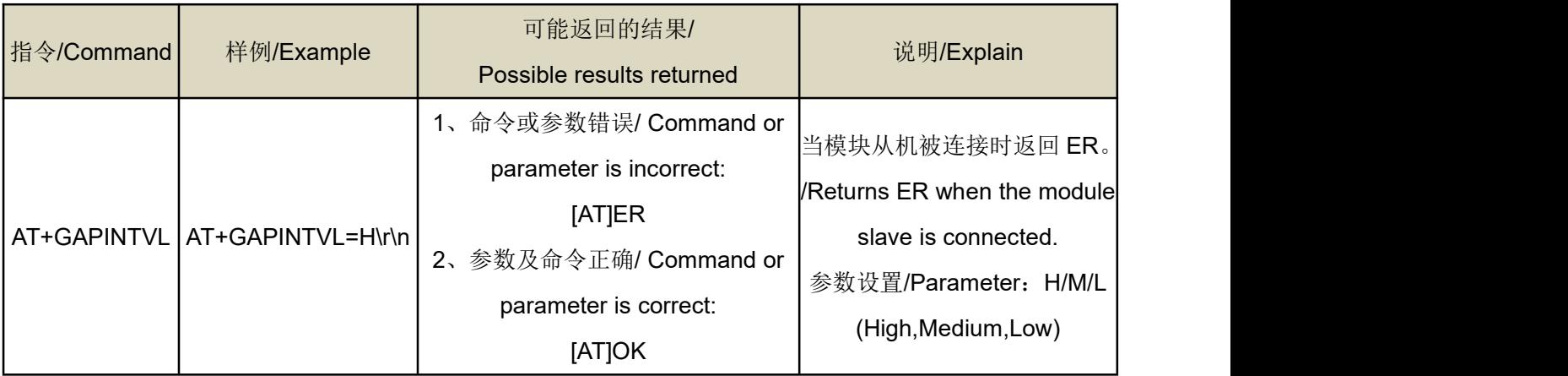

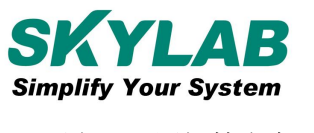

#### <span id="page-12-0"></span>**4.2.18** 扫描周围蓝牙信息**/Scan for peripherals**:**AT+SCAN\_BLE**

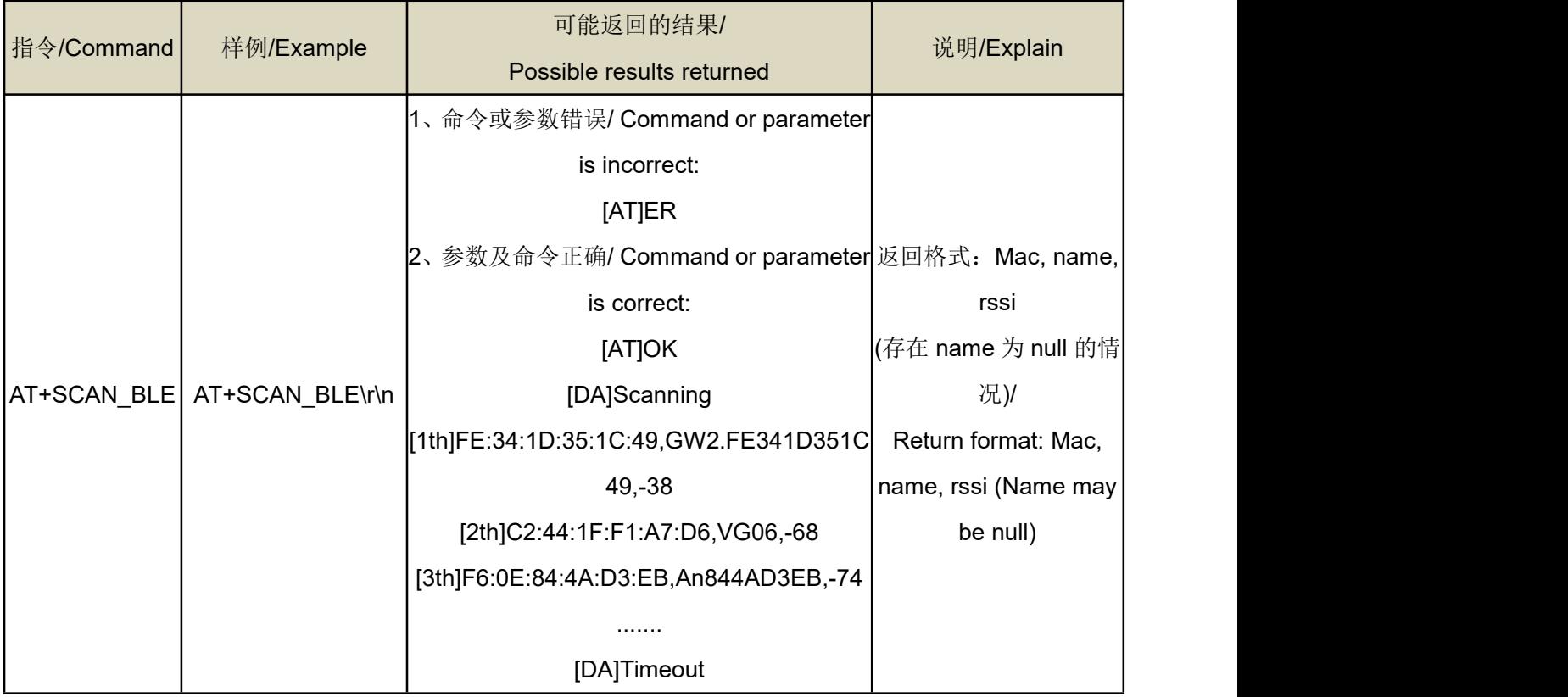

# <span id="page-12-1"></span>**4.2.19** 进入 **OTA** 升级模式**/The OTA upgrade mode is displayed**:**AT+OTA**

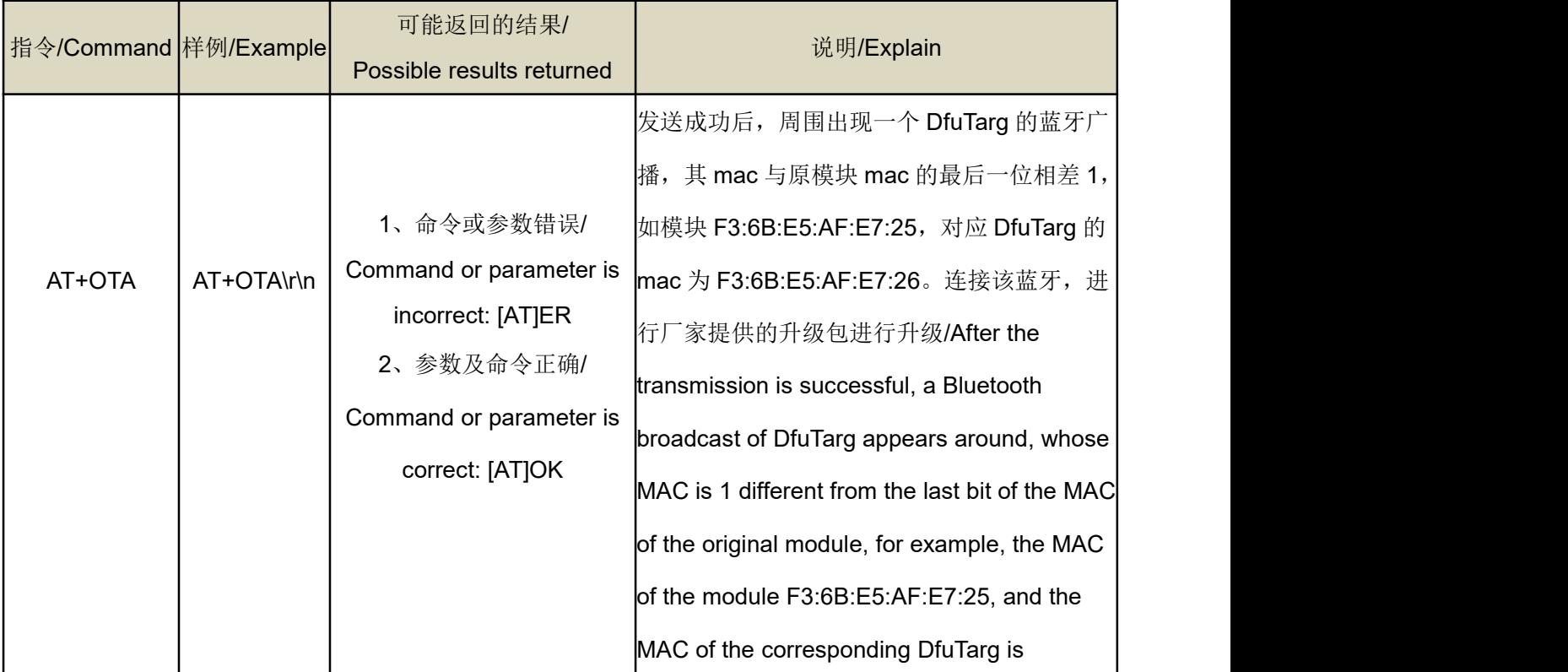

![](_page_13_Picture_0.jpeg)

![](_page_13_Picture_380.jpeg)

#### <span id="page-13-0"></span>**4.2.20** 获取蓝牙主机连接的从机 **mac/Get the MAC of the slave connected to the**

#### **Bluetooth host:AT+MCONN\_STA**

![](_page_13_Picture_381.jpeg)

# <span id="page-13-1"></span>**5** 联系方式**/Contact information**

#### **Skylab M&C Technology Co., Ltd.**

#### 深圳市天工测控技术有限公司

地址: 深圳市龙华区龙华街道工业东路利金城科技工业园 9#厂房 6 楼

Address: 6th floor, Workshop no.9, Lijincheng Science and Technology Industrial Park, Gongye East

Road, Longhua Street, Longhua District, Shenzhen

电话/Tel: 86-755 8340 8210 (Sales Support)

电话/Tel: 86-755 8340 8510 (Technical Support)

传真/Fax: 86-755-8340 8560

邮箱/E-mail: [technicalsupport@skylab.com.cn](mailto:technicalsupport@skylab.com.cn)

网站/Web: [www.skylab.com.cn](http://www.skylab.com.cn) [www.skylabmodule.com](http://www.skylabmodule.com)